XPS 文件是 Microsoft 开发的一种文件格式。它类似于PDF,只是它基于XML,而 不是编程语言。许多人更喜欢使用 PDF 文件格式, 那么如何将XPS格式转换成PDF 文档呢?一起学习下吧,此方法每天都可以免费试用。

1,打开浏览器搜索界面,用"**speedpdf在线转换** "作为关键词进行搜索,找到并进入转换界面。

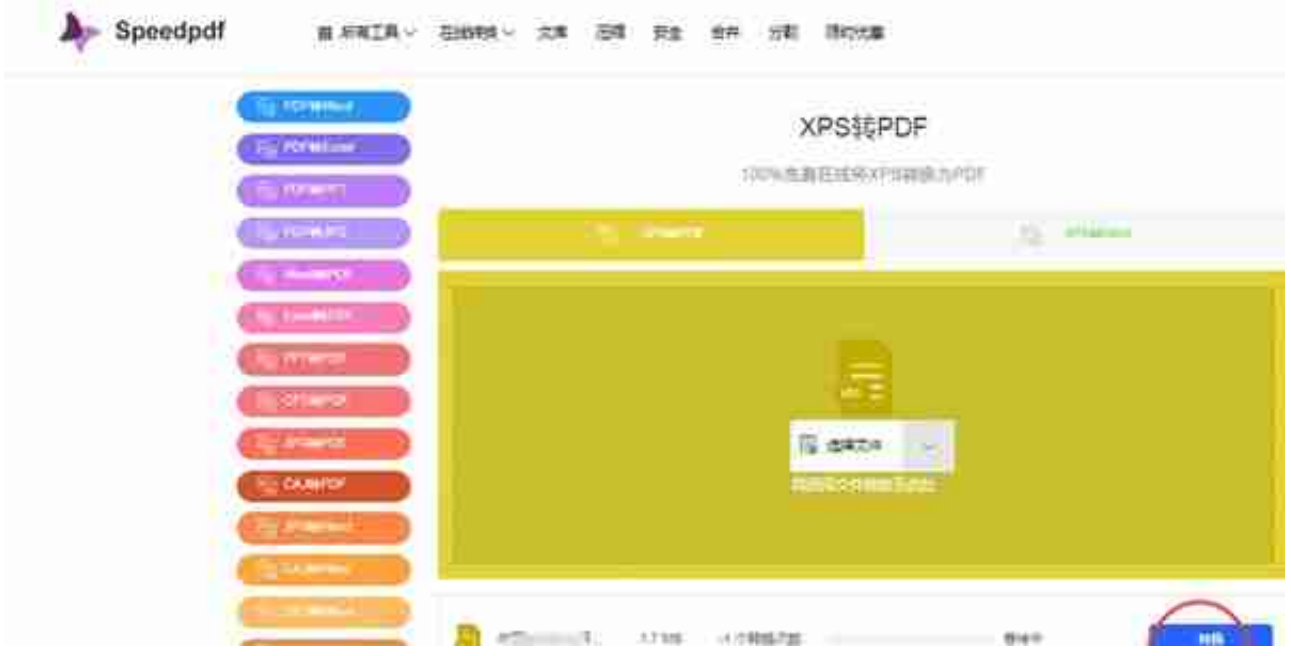

3,转换过程一般很快,完成之后点击**下载**箭头就可以下载保存到本地了。